# WayOutWare Odyssey

User Guide English

Manual Version 1.1

## Introduction

Thank you for purchasing the WayOutWare Odyssey plugin instrument. The WayOutWare Odyssey plugin is a software recreation of the classic analog synthesizer that captures the character and nuance of the original Odyssey using WayOutWare's experience and expertise in circuit modeling and signal processing.

This user guide explains the features and functions of the plugin instrument. For more information on using this plugin with other software, please refer to your software's documentation for adding and using plugin instruments.

#### System Requirements & Product Support

For complete system requirements and compatibility information, visit airmusictech.com.

For technical support, visit support.airmusictech.com.

#### Installation

- Double-click the .exe (Windows) or .pkg (macOS) file you downloaded. Follow the on-screen instructions to install the software.
- 2. Open the plugin application.
- 3. Click **Sign In** to sign into your inMusic Brands Profile using your Internet browser. If you do not have an inMusic Brands Profile yet, you will be prompted to create one.
- 4. Once you have signed in, click **Activate** in the plugin window to enter your serial key to unlock the plugin. You can unlock each plugin on up to three devices at a time.
- 5. If you do not have a serial key, you can click **Try Unlicensed** to explore the plugin with intermittent audio alerts. You can also click **30-Day Trial** to initiate a free, fully featured trial of the plugin for 30 days.

If you would like to purchase a serial key, click the link to purchase a license at **profile.inmusicbrands.com**.

# Operation

## Overview

Setup Section

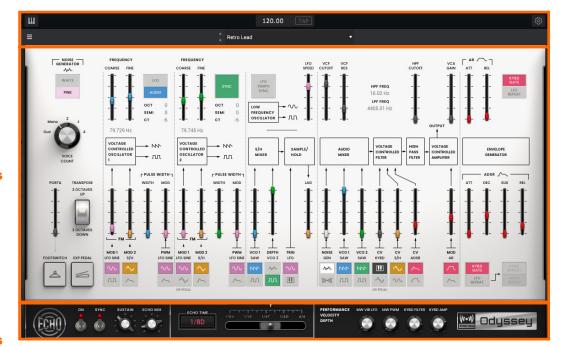

Controls

**Synth** 

Echo / Global Controls

### **Setup Section**

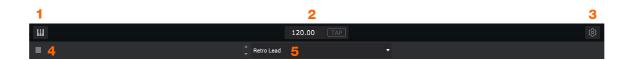

- 1. **Keyboard:** Click this icon to enable or disable the virtual keyboard. When enabled, you can click these keys to input notes, or view notes being played on an external MIDI device.
- 2. **Tempo:** Displays the current plugin tempo. To change the tempo:
  - Click the number and use your keyboard to input a new value.
  - Click and drag the tempo value up or down using your cursor.
  - Click the **Tap** button at regular intervals.
- 3. Settings: Click this icon to open the Settings window, where you can set the following parameters:
  - Output: to select an audio hardware driver in your computer system. Click the **Test** button to play a test tone for checking your audio output settings. (Careful! You should lower the volume on your audio system beforehand.)
  - **Sample Rate:** Click this drop-down menu to select the desired sample rate for your project. This depends on the available sample rates of the type of MPC hardware you are using or of your audio interface (i.e., select **96000 Hz** only if your interface allows a 96 kHz sample rate).
  - Audio Buffer Size: Click this drop-down menu to set your audio system's latency. Lower values result in a more immediate playing response but also more CPU consumption. If you are working with larger projects, this may cause audible clicks and pops. Higher values are more CPU-friendly but can produce more delay between pressing a pad and hearing the corresponding sound. The ideal audio buffer size also depends on your computer's CPU performance. Experiment with this to find the best setting for your system.
  - Active MIDI Inputs: Displays available MIDI input devices. To enable a device, check the box next to its name.
  - **Bluetooth MIDI:** Click this icon to open your system's Bluetooth settings menu, where you can select a Bluetooth-enabled MIDI device to control the plugin.
- 4. **Menu:** Click this icon to open the menu, where you can find the following options:
  - Scale: Click here to select a value to scale the plugin window to a new size.
  - Load Preset: Click here to load a saved preset.
  - Save Preset: Click here to save the current preset.
  - Open User Guide: Click here to open this User Guide.
  - About: Click here to view plugin version information.
- 5. **Preset:** Click this drop-down menu to view the list of included plugin presets. You can also click the up and down arrows next to this field to move to the previous or next preset.

# Synth Controls

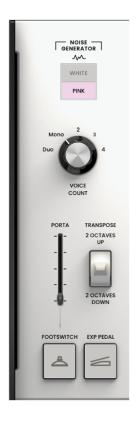

| Parameter   |            | Description                                                                     | Value Range              |
|-------------|------------|---------------------------------------------------------------------------------|--------------------------|
| Noise       |            | Type of noise used for the noise generator.                                     | White, Pink              |
| Voice Count |            | Number of voices available. When set to Duo, each VCO controls a separate note. | Duo, Mono, 2–4           |
| Portamento  |            | Length of time to slide between notes.                                          | 0.000 - 1.500<br>seconds |
|             | Exp Pedal  | Enables or disables the use of an expression pedal to control portamento.       | Off, On                  |
|             | Footswitch | Enable or disables the use of a footswitch to activate portamento.              | Off, On                  |
| Transpose   |            | Amount of transposition applied to the keyboard.                                | -2, 0, +2 octaves        |

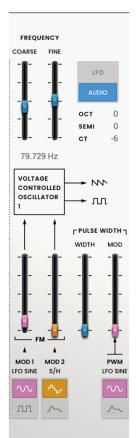

| Parameter            |                   | Description                                                                                                    | Value Range             |
|----------------------|-------------------|----------------------------------------------------------------------------------------------------|-------------------------|
| Frequency            |                   | Determines the pitch adjustment for the oscillator. The total frequency range depends on the <b>LFO/ Audio</b> setting, and is shown at the bottom of this section. | 0.174 – 1478.852<br>Hz  |
|                      | Coarse            | Coarse pitch adjustment.                                                                                                    | -0.200 – 6.333 V        |
|                      | Fine              | Fine pitch adjustment.                                                                                                    | 0.000 – 0.875 V         |
| LFO/Audio            |                   | When set to <b>Audio</b> , standard pitches will be produced as indicated by the <b>Oct</b> , <b>Semi</b> and <b>CT</b> values for the Frequency setting.           | LFO, Audio              |
|                      |                   | When set to <b>LFO</b> , the VCO will be controlled by an LFO and may be used for modulating VCO2.                                                                  |                         |
| VCO 1 FM             | Mod 1 Depth       | Depth of frequency modulation.                                                                                                    | 0.0–100.0%              |
|                      | Mod 1<br>Waveform | Type of frequency modulation waveform applied by the LFO.                                                                                                    | LFO Sine, LFO<br>Square |
|                      | Mod 2 Depth       | Depth of Source 2 modulation.                                                                                                    | 0.0-100.0%              |
|                      | Mod 2 Source      | Determines the frequency modulation source.                                                                                                    | S/H, ADSR               |
| VCO 1<br>Pulse Width | Width             | Width of pulse width modulation.                                                                                                    | 50.0–90.0%              |
|                      | Mod               | Depth of pulse width modulation.                                                                                                    | 0.0–100.0%              |
|                      | Source            | Determines the pulse width modulation source.                                                                                                    | LFO Sine, ADSR          |

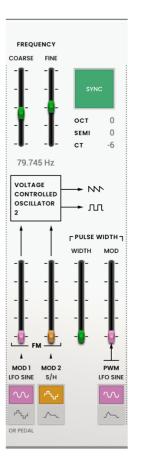

| Parameter            |              | Description                                                                                                    | Value Range                     |
|----------------------|--------------|----------------------------------------------------------------------------------------------------|---------------------------------|
| Frequency            |              | Pitch adjustment for the oscillator.                                                                                                    | 8.706 – 1478.852 Hz             |
|                      | Coarse       | Coarse pitch adjustment.                                                                                                    | -0.200 – 6.333 V                |
|                      | Fine         | Fine pitch adjustment.                                                                                                    | 0.000 – 0.875 V                 |
| Sync                 |              | Determines whether VCO 2 is synced with the frequency of VCO 1. When disabled, you can use both VCOs to produce separate pitches.                                          | Off, On                         |
| VCO 2 FM             | Mod 1 Depth  | Depth of Source 1 modulation.                                                                                                    | 0.0–100.0%                      |
|                      | Mod 1 Source | Type of modulation source. When S/H Mixer or Pedal is selected, the modulation can be controlled by the Sample and Hold mixer or by an optional external expression pedal. | LFO Sine, S/H Mixer<br>or Pedal |
|                      | Mod 2 Depth  | Depth of Source 2 modulation.                                                                                                    | 0.0–100.0%                      |
|                      | Mod 2 Source | Type of modulation source.                                                                                                    | S/H, ADSR                       |
| VCO 2<br>Pulse Width | Width        | Width of pulse width modulation.                                                                                                    | 50.0–90.0%                      |
|                      | Mod          | Depth of pulse width modulation.                                                                                                    | 0.0–100.0%                      |
|                      | Source       | Type of source for pulse width modulation.                                                                                                    | LFO Sine, ADSR                  |

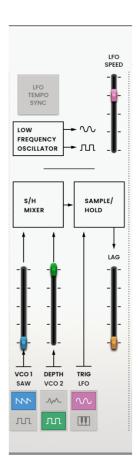

| Parameter   |                   | Description                                                                                                    | Value Range                             |
|-------------|-------------------|----------------------------------------------------------------------------------------------------|-----------------------------------------|
| LFO         | LFO Tempo<br>Sync | Determines whether LFO speed is free floating or synced to project tempo.                                                                  | Off, On                                 |
|             | LFO Speed         | Speed of the low frequency oscillator.  When <b>Sync</b> is <b>Off</b> :  When <b>Sync</b> is <b>On</b> :                                  | 0.0925 - 20.0000 Hz<br>4/4 - 1/64 beats |
| Sample/Hold | VCO 1             | Level of the VCO-1 input.                                                                                                    | 0.0-100.0%                              |
|             | VCO 1<br>Source   | Selects the VCO-1 waveform or pulse width modulation as Sample and Hold input.                                                             | Saw, Pulse                              |
|             | VCO 2 Depth       | Level of the noise or VCO-2 input.                                                                                                    | 0.0-100.0%                              |
|             | VCO 2<br>Source   | Selects a noise generator or the VCO-2 pulse width modulation as Sample and Hold input.                                                    | Noise, Pulse                            |
|             | Trigger           | Determines the source signal for triggering the Sample and Hold mixer, either the Low Frequency Oscillator or the pitched Keyboard output. | LFO Trigger, KYBD<br>Trigger            |
|             | Lag               | Adjusts the smoothing of the Sample and Hold output voltage.                                                                               | 0.0–100.0%                              |

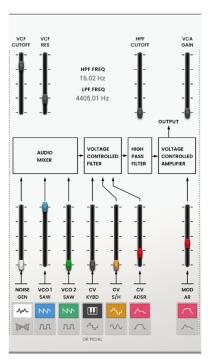

| Parameter      |                                      | Description                                                                                                    | Value Range                                 |  |
|----------------|--------------------------------------|----------------------------------------------------------------------------------------------------|---------------------------------------------|--|
| VCF            | VCF Cutoff                           | Cutoff frequency of the filter.                                                                                                    | 0.680 – 10.645 V, or<br>16.02 – 16012.70 Hz |  |
|                | VCF Res                              | Resonance of the filter.                                                                                                    | 0.000 – 0.800 Q                             |  |
| Audio<br>Mixer | Noise/Ring<br>Mod Level              | Level of the noise generator or ring modulation into the mixer.                                                                                                    | 0.0–100.0%                                  |  |
|                | Noise/Ring<br>Mod                    | Select the noise generator or ring modulation input for the mixer.                                                                                                    | Noise, Ring Mod                             |  |
|                | VCO-1 Level                          | Level of VCO-1 into the mixer.                                                                                                    | 0.0–100.0%                                  |  |
|                | VCO-1 Input                          | Select the VCO-1 input type for the mixer.                                                                                                    | Saw, Pulse                                  |  |
|                | VCO-2 Level                          | Level of VCO-2 into the mixer.                                                                                                    | 0.0–100.0%                                  |  |
|                | VCO-2 Input                          | Select the VCO-2 input type for the mixer.                                                                                                    | Saw, Pulse                                  |  |
| VC Filter      | CV Modulation<br>Level               | Level of VCO-1 filter modulation.                                                                                                    | 0.0–100.0%                                  |  |
|                | VCO-1 Filter<br>Modulation<br>Source | Set the input source for VCO-1 filter modulation. Select <b>KYBD CV</b> to use key input as the source. Select <b>S/H Mixer or Pedal</b> to use the Sample and Hold generator or optional external pedal. | KYBD CV, S/H<br>Mixer or Pedal              |  |
|                | CV Modulation<br>Level               | Level of VCO-2 filter modulation.                                                                                                    | 0.0–100.0%                                  |  |
|                | VCO-2 Filter<br>Modulation<br>Source | Set the input source for VCO-2 filter modulation.                                                                                                    | S/H, LFO Sine                               |  |
| HP Filter      | Filter<br>Modulation<br>Source       | Select which envelope generator to use as a filter modulation source.                                                                                                    | ADSR, AR                                    |  |
|                | CV Filter<br>Modulation<br>Level     | Amount of envelope filter modulation applied to the VC Filter.                                                                                                    | 0.0–100.0%                                  |  |
|                | HPF Cutoff                           | Cutoff frequency of the high-pass filter.                                                                                                    | 0.680 – 10.645 V, or<br>16.02 – 16012.70 Hz |  |
| VC Amp         | Mod Source                           | Select which envelope generator to use as an amplitude modulation source.                                                                                                    | ADSR, AR                                    |  |
|                | Mod                                  | Amount of envelope modulation applied to the output signal.                                                                                                    | 0.0–100.0%                                  |  |
|                | VCA Gain                             | Amount of gain applied to the VC Amp.                                                                                                    | 0.0–100.0%                                  |  |

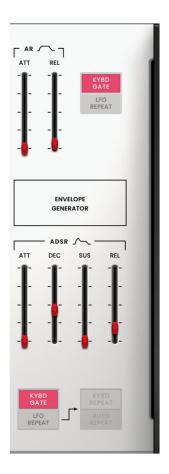

| Parameter             |                   | Description                                                                                                    | Value Range                 |
|-----------------------|-------------------|----------------------------------------------------------------------------------------------------|-----------------------------|
| AR                    | Attack            | Attack time of the AR envelope generator.                                                                                                    | 0.003 - 10.000 seconds      |
|                       | Release           | Release time of the AR envelope generator.                                                                                                    | 0.003 - 10.000 seconds      |
|                       | Trigger<br>Source | Determines the input source sent to the AR envelope generator.  When set to <b>KYBD Gate</b> , the envelope generator is triggered by key input.  When set to <b>LFO Repeat</b> , the envelope generator is trigger by the LFO pulse wave. | KYBD Gate, LFO<br>Repeat    |
| Envelope<br>Generator | Attack            | Attack time of the ADSR envelope generator.                                                                                                    | 0.003 - 10.000 seconds      |
|                       | Decay             | Decay time of the ADSR envelope generator.                                                                                                    | 0.003 - 10.000 seconds      |
|                       | Sustain           | Sustain time of the ADSR envelope generator.                                                                                                    | 0.000 – 10.000 V            |
|                       | Release           | Release time of the ADSR envelope generator.                                                                                                    | 0.003 - 10.000 seconds      |
|                       | Trigger<br>Source | Type of input to trigger the envelope generator.                                                                                                    | KYBD Gate, LFO<br>Repeat    |
|                       | Repeat            | When <b>Trigger Source</b> is set to <b>LFO Repeat</b> , select <b>KYBD Repeat</b> for the LFO to trigger only when a key is pressed, or select <b>Auto Repeat</b> for the LFO to trigger automatically without key input.                 | KYBD Repeat, Auto<br>Repeat |

# Echo / Global Controls

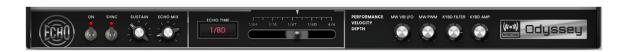

| Parameter                     |                                                                                                    | Description                                                                                                    | Value Range                        |
|-------------------------------|----------------------------------------------------------------------------------------------------|----------------------------------------------------------------------------------------------------|------------------------------------|
| Echo                          | On                                                                                                    | Enables or disables the echo effect.                                                                                        | Off, On                            |
|                               | Sync                                                                                                    | Enable to sync the <b>Echo Time</b> to the <b>Global Tempo</b> , or disable to adjust the <b>Echo Time</b> by milliseconds. | Off, On                            |
|                               | Sustain                                                                                                    | Length of time that the echo continues playing.                                                                             | 0.0-100.0%                         |
|                               | Echo Mix                                                                                                    | Adjusts the wet/dry amount between the original sound and the echo.                                                         | 100% Synth – 50/50%<br>– 100% Echo |
|                               | Echo Time Amount of time between the dry signal and the delayed signal. Use the slider or the Echo Time field to change the value. |                                                                                                    |                                    |
|                               |                                                                                                    | When Sync is Off:                                                                                                    | 0.02 - 5.00 seconds                |
|                               |                                                                                                    | When <b>Sync</b> is <b>On</b> :                                                                                             | 1/64 – 4/4                         |
| Performance<br>Velocity Depth | MW Vib LFO                                                                                                    | Amount of vibrato LFO applied by the mod wheel.                                                                             | 0.0–100.0%                         |
|                               | MW PWM                                                                                                    | Amount of pulse width modulation applied by the mod wheel.                                                                  | 0.0–100.0%                         |
|                               | KYBD Filter                                                                                                    | Amount that the filter is tied to the pitch being played.                                                                   | 0.0-100.0%                         |
|                               | KYBD Amp                                                                                                    | Amount that the amplitude is tied to the pitch being played.                                                                | 0.0–100.0%                         |

## **Trademarks and Licenses**

AIR Music Technology is a trademark of inMusic Brands, Inc., registered in the U.S. and other countries. macOS is a trademark of Apple Inc., registered in the U.S. and other countries.

Windows is a registered trademark of Microsoft Corporation in the United States and other countries.

All other product or company names are trademarks or registered trademarks of their respective owners.

airmusictech.com